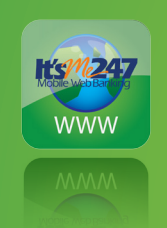

From always knowing your account balance to paying your bills on your phone – it's the quickest, most convenient way to stay connected to your credit union!

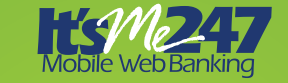

Contact the credit union or visit our website for more information regarding **It's Me 247** Mobile

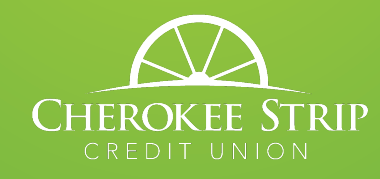

Cherokee Strip Credit Union 1508 East Prospect Ave p: 74604 www.cherokeestrip.com

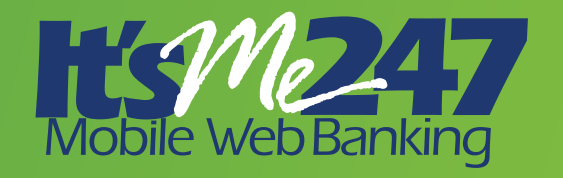

Access your important account information in the palm of your hand, anywhere, any time!

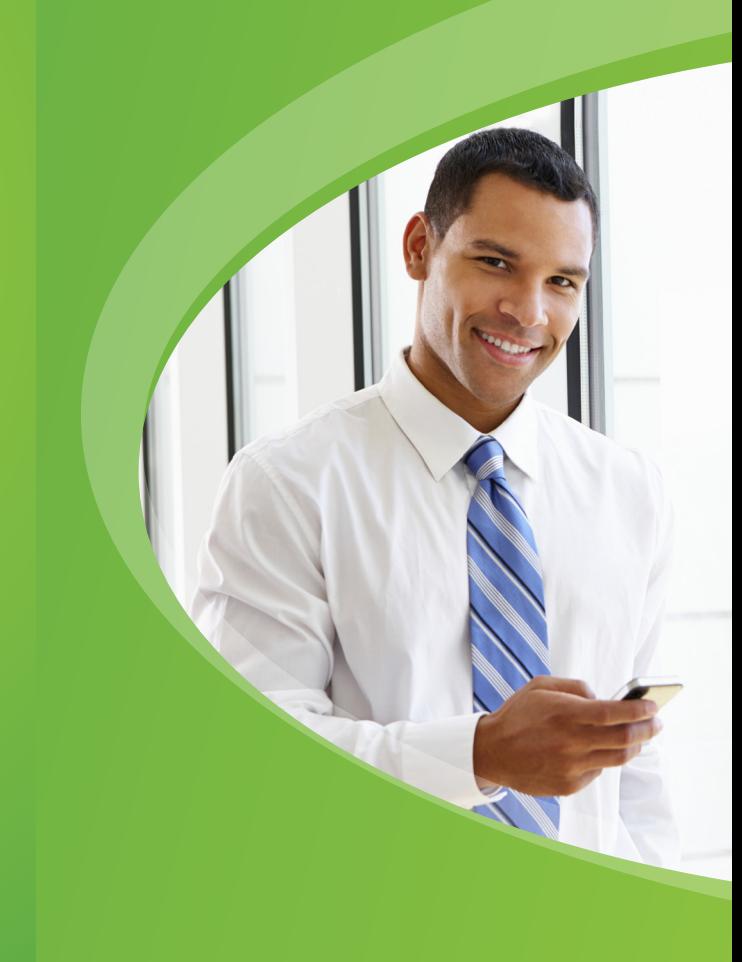

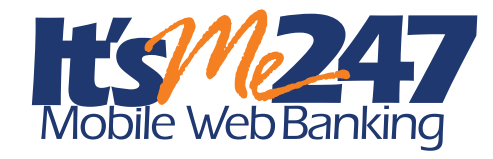

Keep connected to your finances in the most convenient way – in the palm of your hand! Now available for your banking ease is Mobile Web Banking through **It's Me 247** Online Banking.

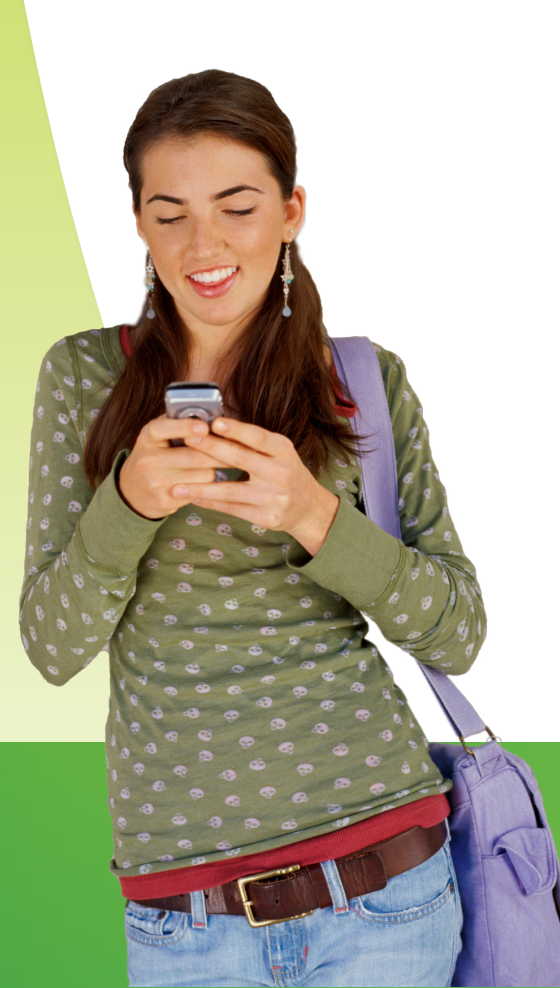

## **MOBILE WEB ALLOWS YOU TO...**

- View account balances and details for savings, checking, certificates, loans, and credit cards.
- View funds on hold for savings and checking.
- View pending transactions for credit cards.
- View pending ACH transactions.
- View eAlerts and other messages from the credit union.
- Perform instant transfers between accounts (as allowed in **It's Me 247** Standard Online Banking).
- Pay bills from your mobile device.

## **HOW TO GET STARTED**

You will automatically be redirected from the standard **It's Me 247** website when you navigate to online banking from your mobile device. Mobile Web Banking has a similar feature set as **It's Me**  247, but with views optimized for web browsers on mobile devices, and slightly more advanced styling for the iPhone and Android based devices.

## **SECURITY FEATURES OF MOBILE BANKING**

For added security, remember to use the 'Logout' button when using Mobile Banking.

If you need to change your password, log on to your secure account in **It's Me 247**. For security purposes, you may not change your password in Mobile Banking.

If you feel like your account has been compromised, contact us immediately. If it is after hours, enter an incorrect password 3 times to lock your account until you are able to contact us.

## **MORE INFO**

For more information on what Mobile Banking is and some tips on how to get the most out of it, you can log in to **It's Me 247** Online Banking on your home computer and look for the 'Try Mobile' button along the top navigation bar. If you don't see the 'Try Mobile' button, you need to request **It's Me 247**  Mobile Banking from your credit union today!

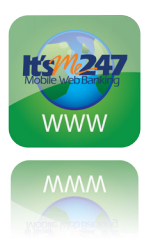

Now it's easier than ever to control your finances!